## **UHDAS** standard operations

The UHDAS computer is referred to as "currents" in the documentation. The shipboard UHDAS website starts at <a href="http://currents">http://currents</a> (or use the IP). The UHDAS computer should boot up and auto-login as the 'adcp' user.

Start the UHDAS GUI (click the icon in the upper left corner)

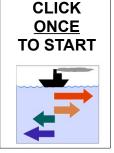

### (1) Start Cruise:

(sets up a cruise directory for ADCP logging and processing

Click the "Start Cruise" button

Type the name of the next cruise

(only upper/lower case letters, numbers)

### **Change settings**

- eg. Bottom Track on/off
- · eg. triggering
- Make changes
- Then Start Recording
- ADCPs may be in Tabs (see over)

# Count on the county of the county of the cou

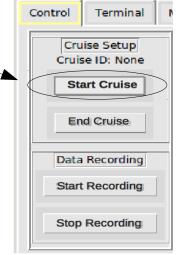

### (2) Start Recording:

- communicates with ADCPs
- starts logging data (Monitor Tab)
- first figure on web site (5min)
- · check web site after 15-20min

## | Compare | Security | Property | Security | Property | Security | Security | Security | Security | Security | Security | Security | Security | Security | Security | Security | Security | Security | Security | Security | Security | Security | Security | Security | Security | Security | Security | Security | Security | Security | Security | Security | Security | Security | Security | Security | Security | Security | Security | Security | Security | Security | Security | Security | Security | Security | Security | Security | Security | Security | Security | Security | Security | Security | Security | Security | Security | Security | Security | Security | Security | Security | Security | Security | Security | Security | Security | Security | Security | Security | Security | Security | Security | Security | Security | Security | Security | Security | Security | Security | Security | Security | Security | Security | Security | Security | Security | Security | Security | Security | Security | Security | Security | Security | Security | Security | Security | Security | Security | Security | Security | Security | Security | Security | Security | Security | Security | Security | Security | Security | Security | Security | Security | Security | Security | Security | Security | Security | Security | Security | Security | Security | Security | Security | Security | Security | Security | Security | Security | Security | Security | Security | Security | Security | Security | Security | Security | Security | Security | Security | Security | Security | Security | Security | Security | Security | Security | Security | Security | Security | Security | Security | Security | Security | Security | Security | Security | Security | Security | Security | Security | Security | Security | Security | Security | Security | Security | Security | Security | Security | Security | Security | Security | Security | Security | Security | Security | Security | Security | Security | Security | Security | Security | Security | Security | Security |

Green is Good

### **Change settings**

- Stop Recording
- (change settings)
- Start Recording

Any time during the cruise...

### (3) Stop Recording

communicates with ADCPs (wakes them up so they quit pinging)

### (4) End Cruise

• Wraps up final metadata collection (no feedback, but takes about 30 sec)

BE SURE the dataset you send to R2R is grabbed AFTER "End Cruise"